(1) Go to "View profile" via person icon in upper right corner.

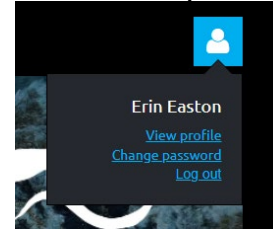

(2) Click on "Change" next to your "Membership level."

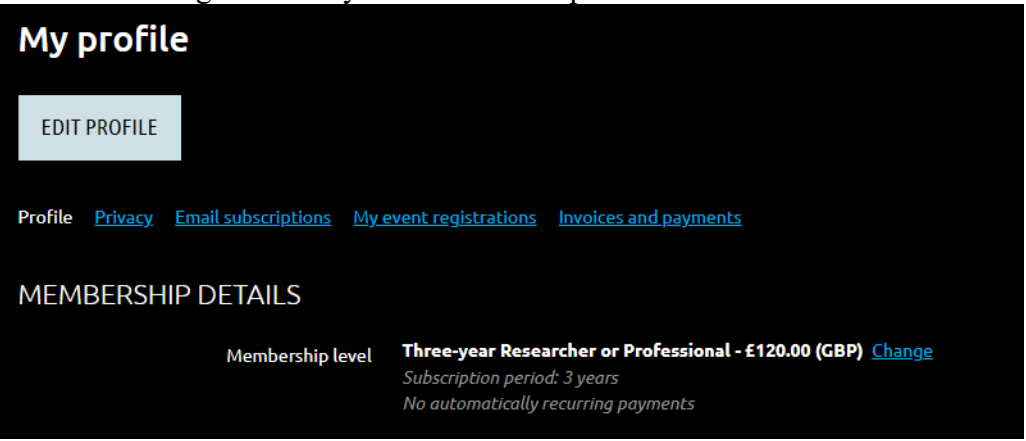

(3) Select your membership level. Then select NEXT.

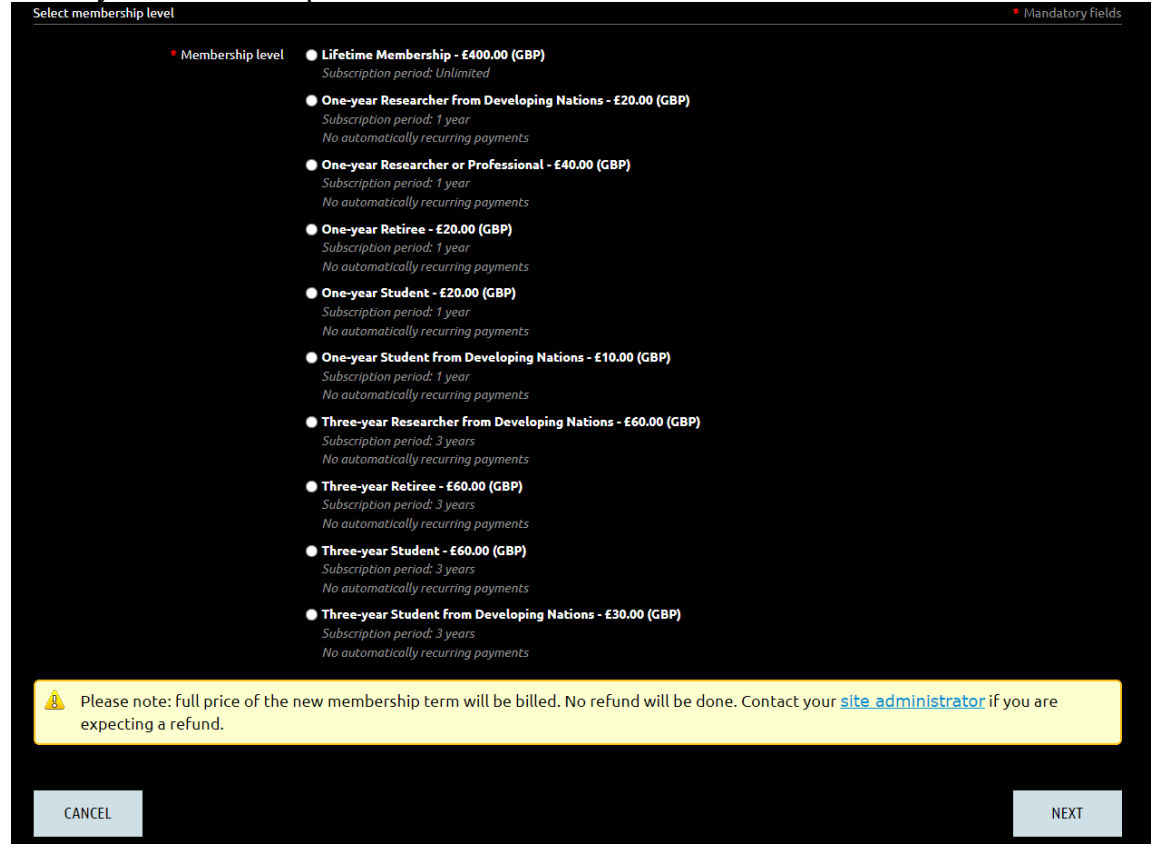

## **Update Membership Level - Deep-Sea Biology Society on WildApricot**

(4) Update your profile information and Select "Update and Next."

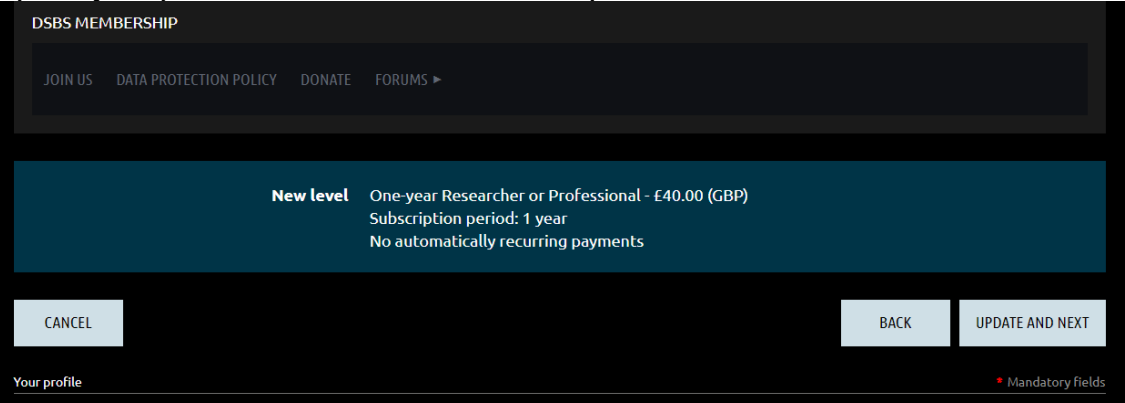

(5) Then you will be able to proceed to payment.

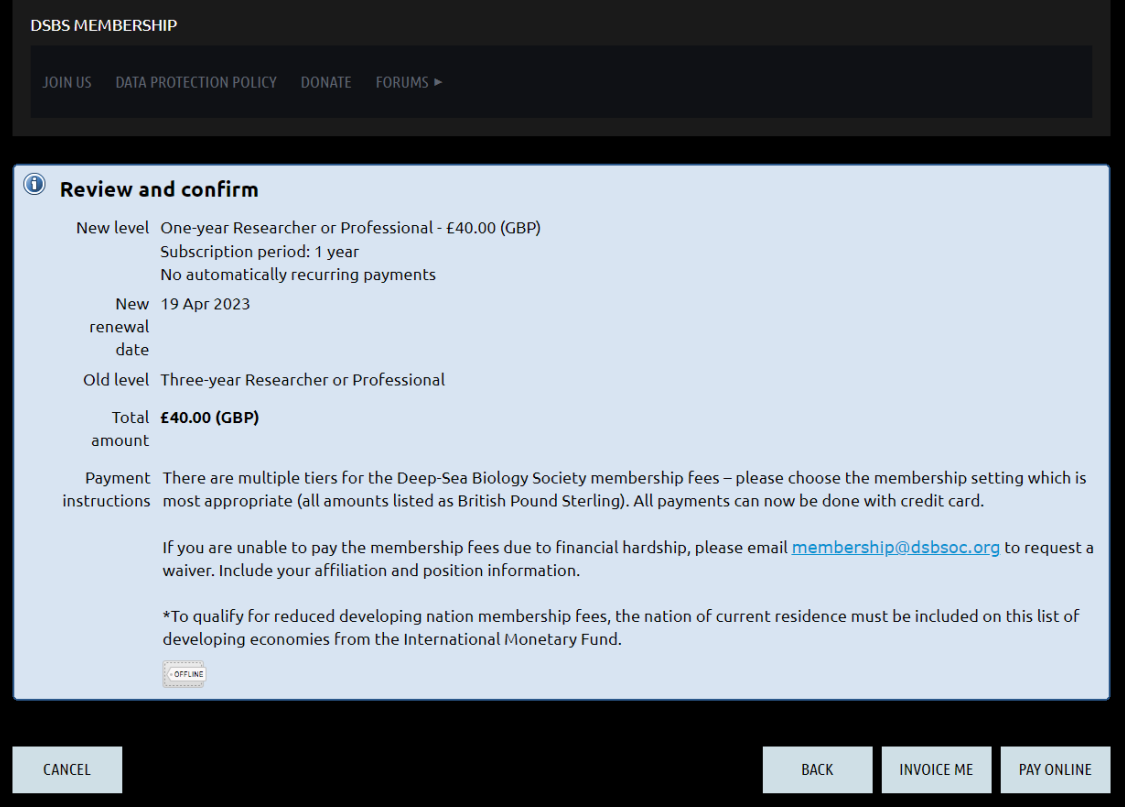